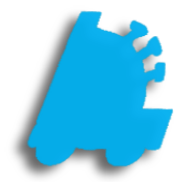

## **Scheduling** Reports

## INDEX

Overview of Scheduling Reports 1 How to Schedule a Report 2

## <span id="page-2-0"></span>Overview of Scheduling Reports

Scheduling reports is a simple way to save time and get the exact data you need to see without having to spend the time to run the report.

Scheduled reports can be both email and sent via Director messaging, so no matter the delivery method preferred, it can be done. Reports can be sent in the PDF, Excel, Excel (Data Only), and Word formats. There are no limits to the number of reports that can be scheduled; however, be mindful to not schedule too many reports at the same time so that server performance isn't hindered.

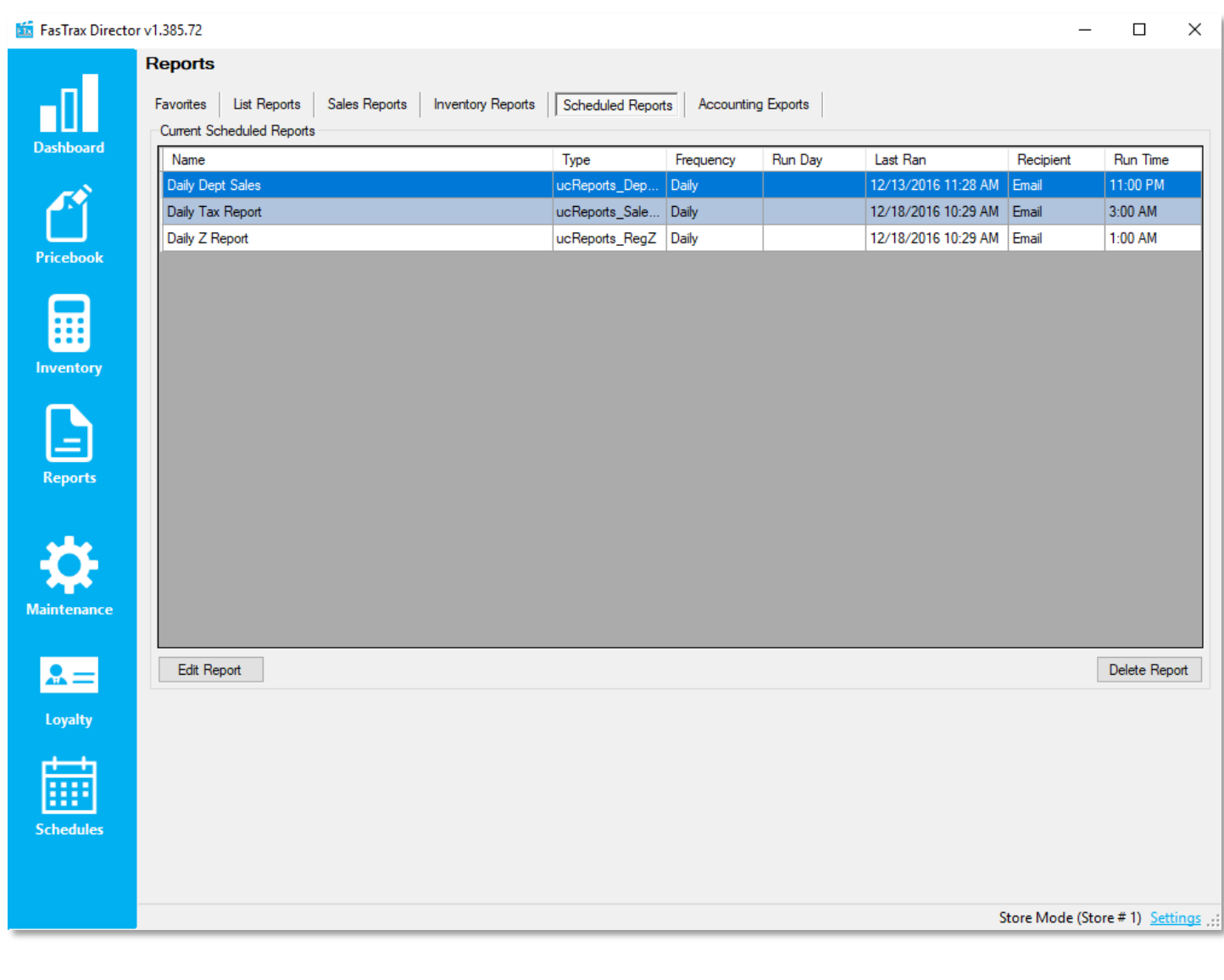

## 2. After choosing any report and inputting the desired parameters, **Add** The FasTrax Scheduled Tasks program must be set to run as a scheduled task every hour on the machine that functions as the server.

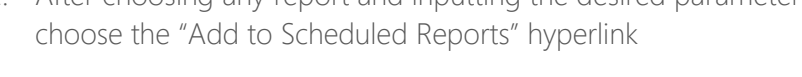

3. The "Add To Scheduled Reports" window will pop up. Input the preferred delivery methods and time, as well as give the scheduled report a name

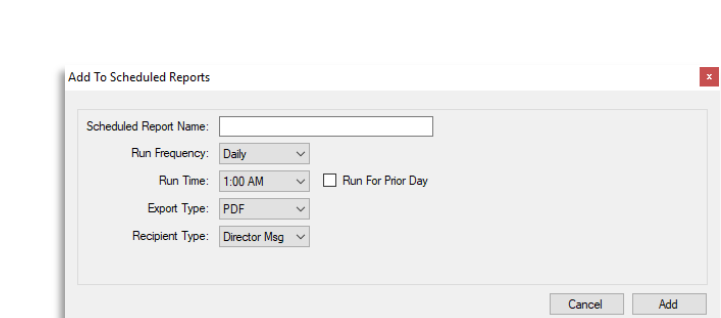

1. From within Director, choose the "Reports" button

How to Schedule a Report

For assistance with configurations, please contact Technical Support at [Support@FasTraxPOS.com](mailto:Support@FasTraxPOS.com)

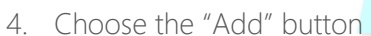

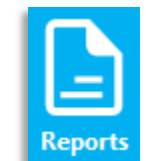

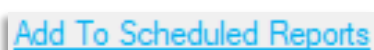